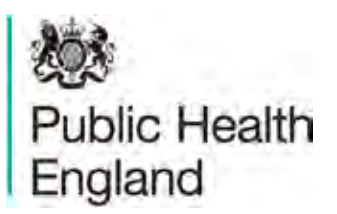

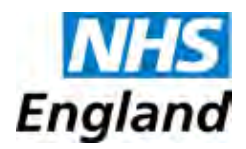

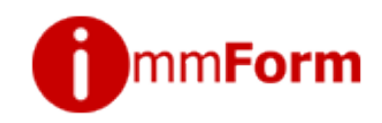

## **Prenatal pertussis vaccine uptake surveys 2013/14**

Quick reference guide for GPs on collecting and submitting pertussis vaccination survey data

- Login to IMMFORM on [www.immform.dh.gov.uk](http://www.immform.dh.gov.uk)
- **TOOL 2013/14'**  Choose survey '**Pertussis vaccine uptake for pregnant women DATA ENTRY**
- Confirm the survey month
- Select '**Submit/Amend/View survey data'** option
- You will then see the data entry form as below. Complete the form online (see below)
- Complete the data fields, as described.
- For the optional cumulative payment data, you can view the previous month's figure to check that the cumulative figure is correct by clicking on '**click to see'**.
- After entering the required numbers, click on the '**Submit'** button at the bottom of the screen.

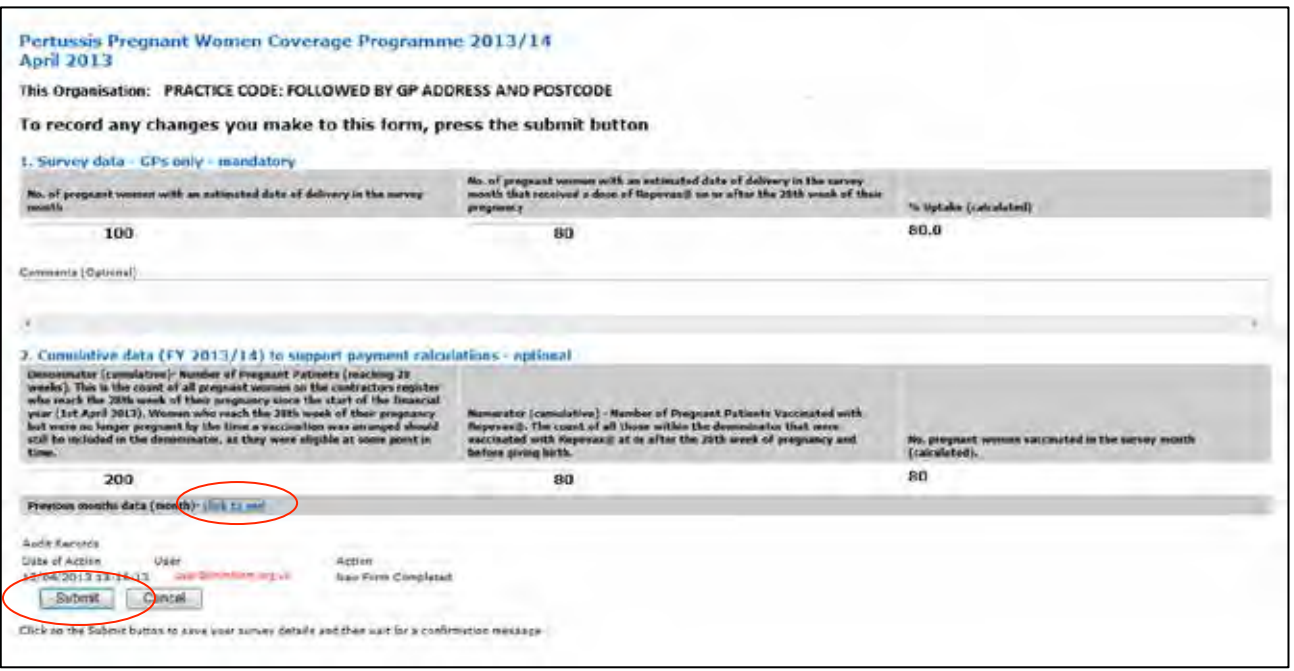

 You should then get a confirmation message but where errors have occurred, instructions regarding the fields requiring further attention will be shown, as follows:

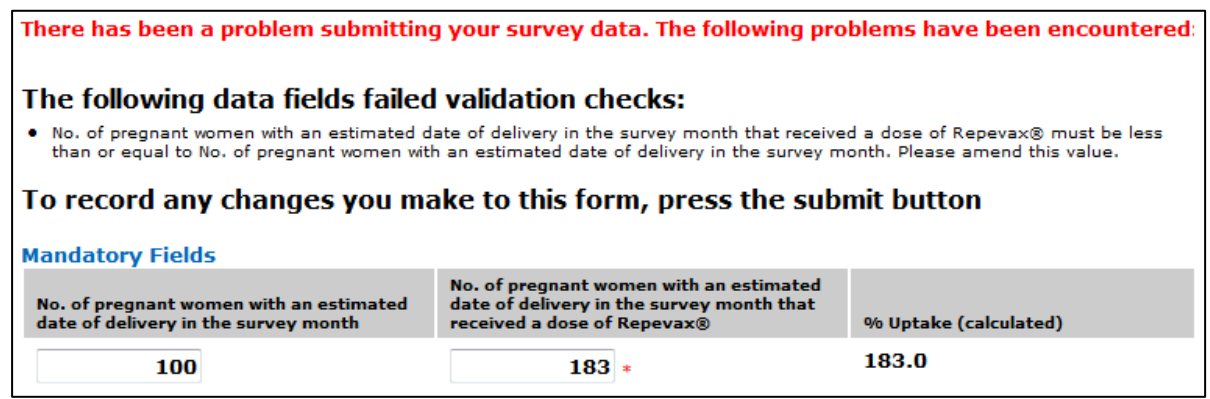

 Once the data is accepted, a page confirming the successful entry is displayed. It is here that you have the option of extracting the data you submitted to Excel, using the **'Click here to export the data you have saved to Excel'** link. This can be done in either a 'Portrait' or 'Landscape' layout.

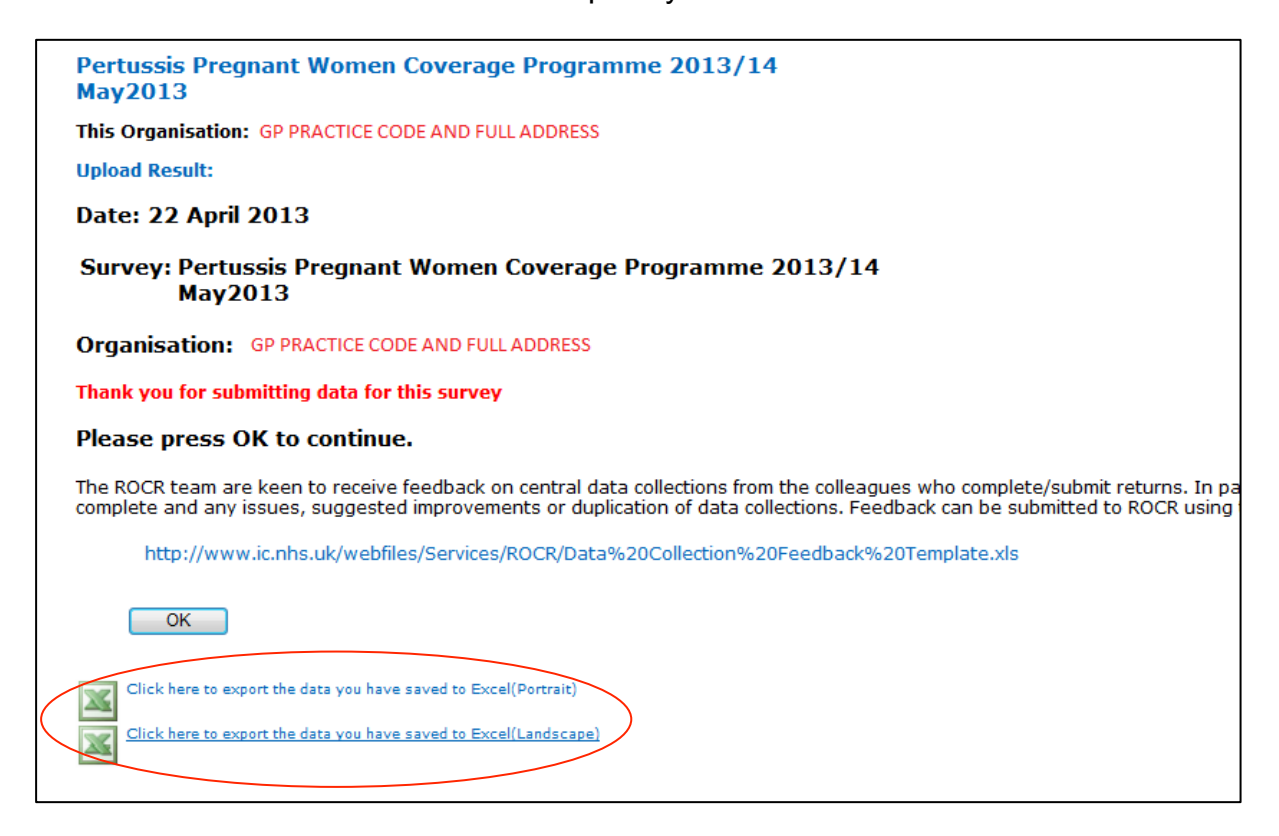

For website login issues, please call the Immform Team on 0844 376 0040 or email [helpdesk@immform.org.uk.](mailto:helpdesk@immform.org.uk)